# <span id="page-0-1"></span>easybook 书籍文档类

## 瞿毅

## 2021/01/15 v1.21e<sup>∗</sup>

#### 简介

easybook 是基于 ctexbook 书籍文档类创建以极简为风格的模板,可以看作对 ctexbook 的 进一步包装。虽然 CTEX 文档类提供了较好的中文支持,但想实现个性化功能一般需要在其基 础上载入更多宏包来定制。easybook 考虑了一些细节并载入一些常用宏包实现一般的排版需 求,它适用于排版中英文书籍或笔记,甚至可稍加调整成为学位论文模板。

## 目录

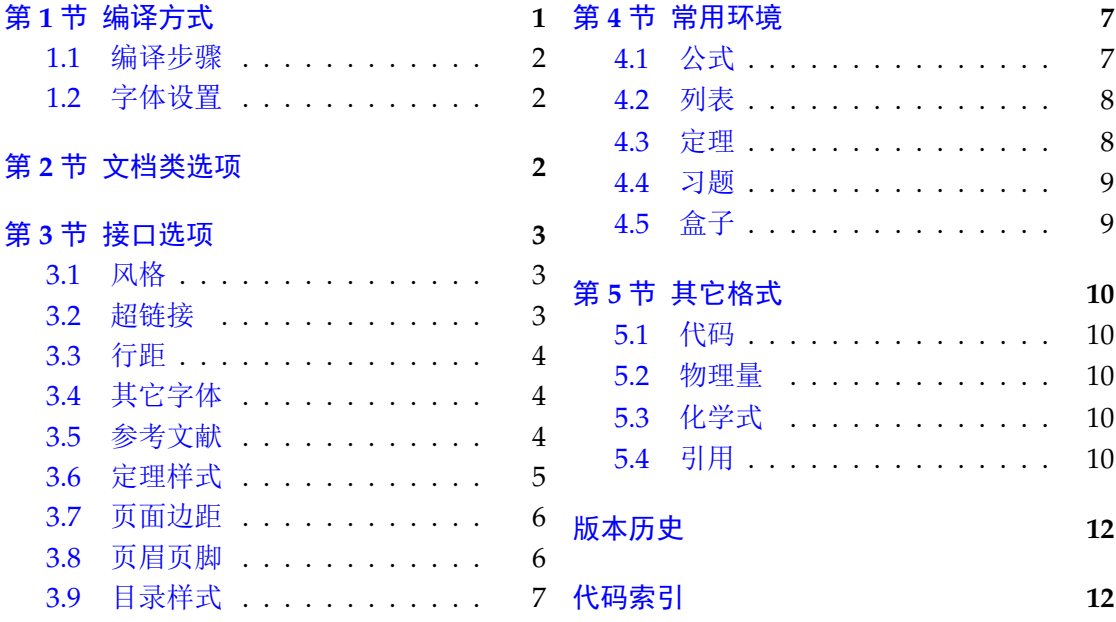

## 第 **[1](#page-6-0)** [节 编译](#page-5-0)方式

模板含有一个使用示例文件,编译前建议满足以下的条件

- <span id="page-0-0"></span>• 使用 XqLATEX (推荐)或 LuaLATEX 两种编译方式,
- 参考文献支持用 BIBTEX(默认)或 biber 后端处理。
- 由于用到了一些较新的宏包,建议安装最新的 TpX 发行版并将宏包升级为最新。

<sup>∗</sup>https://gitee.com/texl3/easybook

**1.1** 编译步骤

```
xelatex -shell-escape easybook-demo
bibtex easybook-demo
makeindex easybook-demo
xelatex -shell-escape easybook-demo
xelatex -shell-escape easybook-demo
```
需注意,正确**编译索引**需要增加 -shell-escape 命令行选项。若不需要索引和参考文献, 可以在正文中注释掉命令。若出现以下警告,再编译一次即可。

LaTeX Warning: Label(s) may have changed. Rerun to get cross-references right.

#### **1.2** 字体设置

<span id="page-1-1"></span>默认使用 CTpX 预置中文字库, 当开启 font = myfont 选项时需要安装开源字体, 中文 使用方正系列的方正书宋、方正黑体、方正楷体和方正仿宋,英文使用思源系列的 Noto Serif、 Noto Sans 和 Noto Sans Mono,数学字体使用 notomath。相关选项可以见小节 2,字体点击 此处下载下载地址。

如果您不想使用 CTrX 默认字体和方正、思源字体,自定义字体需启用选项 font = none, 并可在导言区设置中文字体,粗体与斜体不设置会产生警告。

—— 例 1 —

```
\setCJKmainfont{SimSun}[BoldFont = SimHei,ItalicFont = KaiTi]
\setCJKsansfont{SimHei}
\setCJKmonofont{FangSong}
```
## 第 **2** 节 文档类选项

标准 book 文类与 ctexbook 文类的选项同样适用于本文档。除此之外选项分为两类

- <span id="page-1-2"></span>● 带有☆号的选项,需要在引入文档类的时候设定。
- <span id="page-1-4"></span><span id="page-1-3"></span>• 带有 ★ 号的选项,需要通过 CTpX 宏集提供的用户接口命令 \ctexset 设定。

开启草稿模式会加快编译速度,表现有显示页面边框、行溢出的地方显示黑色方块、图片变成 占位方框、[显示](#page-1-3)当前日期和关闭超链接渲染。 draft ☆ New: 2021-01-05

<span id="page-1-5"></span>章标题风格为另起一行,英文模式使用较为常见。类似下面的效果 newline [✩](#page-1-3)

## Chapter 1

## This is a title

部分标题编号由中文数字变为大写罗马数字,章标题编号由中文数字变为阿拉伯数字。比如 第一部分变为第 I 部分,第一章变为第 1 章。 entitle ☆ New: 2021-01-05

使各类标题变为英文形式。包括章节标题、图表标题和定理标题等。如第一章变为 Chapter 1,图 1.1 变为 Table 1.1。 english [✩](#page-1-3) New: 2021-01-05

 $\overline{\text{ensure}}$  同时开启 newline、entitle 和 english 三个选项以符合英文原生风格。

New: 2021-01-05

<span id="page-1-6"></span>New: 2021-01-05

#### font ☆

<span id="page-2-3"></span>New: 2021-01-05 Updated: 2021-01-12 font = ⟨*adobe*|*founder*|*mac*|*windows*|*linux*|**overleaf**|*none*|*myfont*⟩

传递给 ctexbook 设置字体,最好不要使用原有的 fontset 选项,默认情况下使用自定义字 体而不开启这个选项,可根据安装的字体及电脑系统选取。myfont 与 none 选项的相关描述 见小节 1.2,overleaf 是一个各系统通用选项,会检测系统环境选取对应字体。

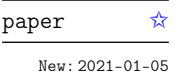

<span id="page-2-8"></span>Updated: 2021-01-13

paper = ⟨**a4paper**|*b5paper*|*letterpaper*|*...*⟩

设置页面大小,交给 geometry 宏包处理,可使用它支持的所有规格。建议选项 b5paper 和 zihao [= 5](#page-1-1),选项 a4paper 和 zihao = -4 配合。

## 第 **3** 节 接口选项

\ctexset

<span id="page-2-0"></span>\ctexset{⟨键值列表⟩}

New: 2021-01-05

<span id="page-2-7"></span>config

easybook 扩展了 CTEX 宏集 LATEX3 风格键值的通用控制命令 \ctexset,接口选项同样用它 设置,原有的键值列表仍然可用。

config = ⟨配置文件名⟩

<span id="page-2-4"></span>New: 2021-01-08

config 为载入用户配置选项,配置文件名不需加括号但需带有后缀名如 tex、def 和 cfg。

## <span id="page-2-1"></span>**3.1** 风格

<span id="page-2-6"></span>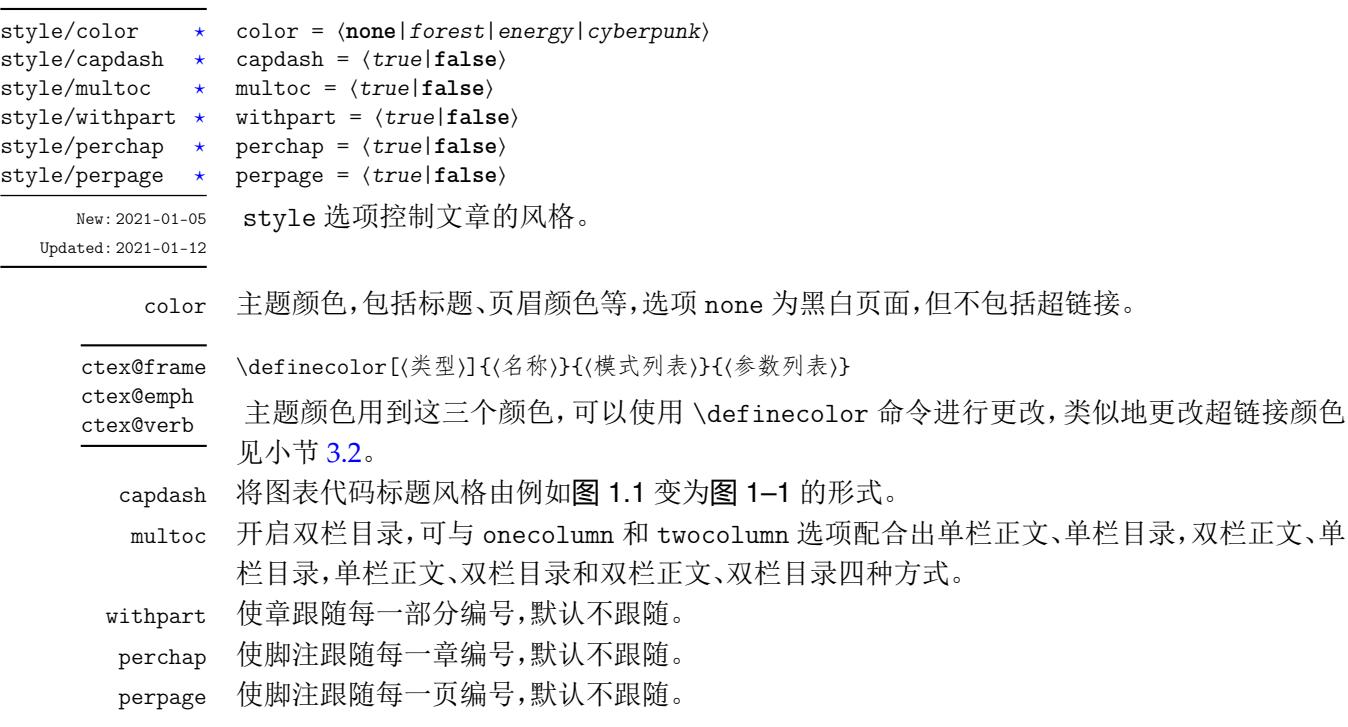

## <span id="page-2-5"></span>**3.2** 超链接

link/hyperlink

link/linkcolor

link/linktopage \*

linkcolor = ⟨**graphite**|*cutepink*|*skyblue*|*crimson*⟩ linktopage = ⟨*true*|**false**⟩

<span id="page-2-2"></span>hyperlink = ⟨**edge**|*various*|*none*⟩

New: 2021-01-05 Updated: 2021-01-[08](#page-1-4)

hyperli[nk](#page-1-4) edge 使超链接为边框形式,various 使超链接为彩色字体,有四种颜色风格。none 关闭超链 接边框与颜色,此时 linkcolor 选项无效。

linkcolor 超链接颜色样式。

ctex@link \definecolor[⟨类型⟩]{⟨名称⟩}{⟨模式列表⟩}{⟨参数列表⟩} ctex@url<br>ctex@cite 超链接颜色用到这三个颜色,可以使用 \definecolor 命令进行更改。 ctex@cite

<span id="page-3-5"></span>linktopage 将目录中的超链接置于页码上,默认是置于标题上。

## <span id="page-3-0"></span>**3.3** 行距

<span id="page-3-3"></span>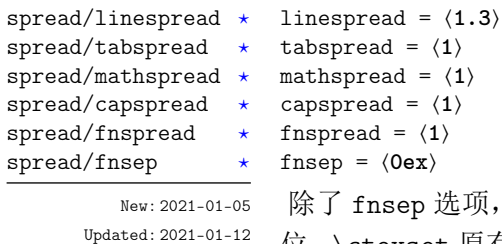

项,其它是行距因子用于设置各种行距倍数,只能是浮点数,不能带有长度单 位。\ctexset 原有的行距选项 linespread 失效。各行距既可在导言区全局设置也可正文 中设置对后面生效,行距的意义为

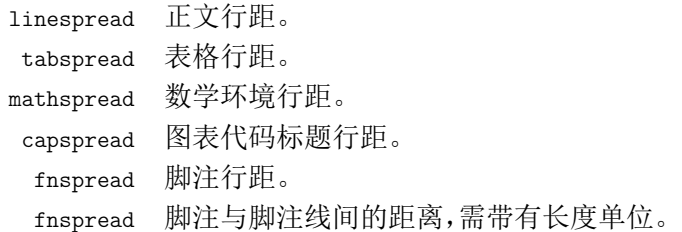

## <span id="page-3-1"></span>**3.4** 其它字体

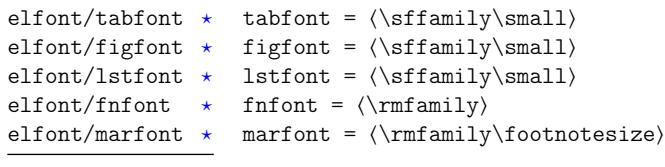

<span id="page-3-4"></span>New: 2021-01-[08](#page-1-4)

tabfo[nt](#page-1-4) 表格标题的字体设置。 figfo[nt](#page-1-4) 图片标题的字体设置。 lstfont 代码标题的字体设置。 fnfont 脚注的字体设置,请不要使用字号命令。 marfont 边注的字体设置。

## <span id="page-3-2"></span>**3.5** 参考文献

<span id="page-3-6"></span>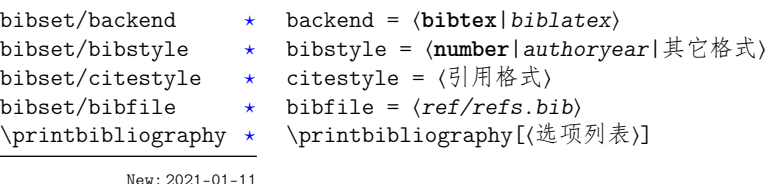

New: 2021-01-[11](#page-1-4)

backe[nd](#page-1-4) 参考文献处理后端,默认用传统的 BIBTFX 处理参考文献。

bibstyle 参考文献格式为中国的参考文献推荐标准 GB/T 7714-2015,有顺序编码制和著者-出版年制 两种风格,理工科类一般使用顺序编码制,文科类一般使用著者-出版年制。若使用其它格式, 使用 BIBTEX 处理时需确保正确的 bst 文件,使用 biber 处理可使用 biblatex 宏包支持的参考 文献风格名称。 citestyle 引用参考文献的格式,对 backend = bibtex 选项无效,可使用 biblatex 宏包支持的引用文献 风格名称。 bibfile 参考文献的数据文件,使用 biber 处理时要带有 bib 后缀,默认为一个在 ref 文件夹中以 refs.bib 命名的文件。 \printbibliography 两种方式均使用此命令打印参考文献,其中可选项仅在 biber 处理时有效。

## <span id="page-4-0"></span>**3.6** 定理样式

<span id="page-4-1"></span>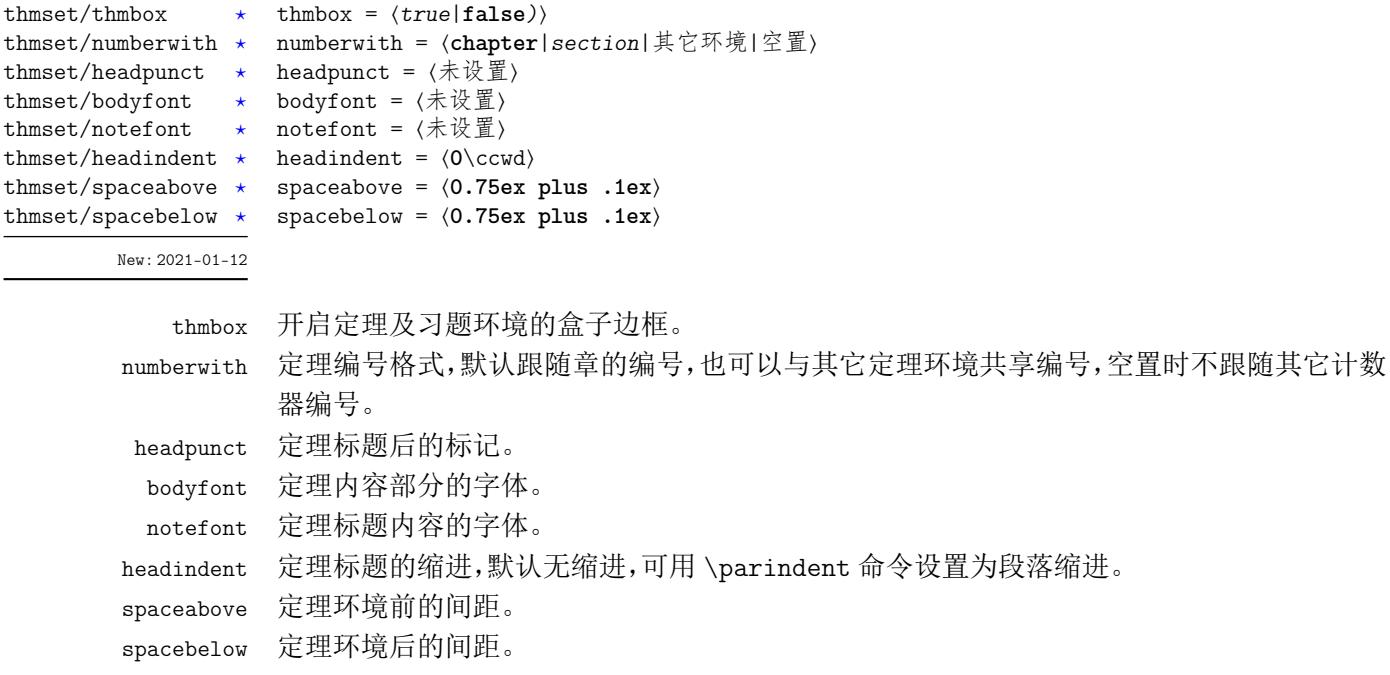

#### **3.6.1** 新的定理样式

定理由 thmtools 设置,自带定理的样式为 mythm, 如果使用这个样式而只是增加新的定 理名称,可以这样

```
例 2
```

```
\declaretheorem[style = mythm,name = 定理名]{定理环境名}
```
若要重新定义一个全新的定理样式,具体参数可以查看 thmtools 宏包帮助文档。

## **3.7** 页面边距

<span id="page-5-1"></span>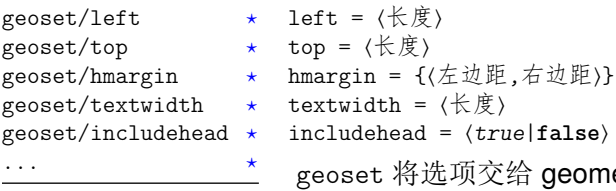

New: 2021-01-[13](#page-1-4)

(长度)  $=$   $\langle true | false \rangle$ :项交给 geometry 宏包接口命令 \geometry 处理, 并且选项的键值列表与之相 同,支持的参数可查阅宏包帮助文档。当在此设置页面大小时,会覆盖 paper 选项的设置。

例 **3**

```
\ctexset
 {
   geoset =
     {
       top = 2.5cm,bottom = 2.5cm,left = 3.2cm,right = 3.2cm}
 }
```
## **3.8** 页眉页脚

<span id="page-5-2"></span>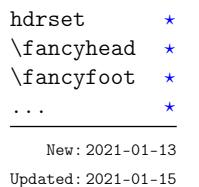

hdrset = ⟨载入 *fancyhdr* 的设置⟩

<span id="page-5-0"></span>\fancyhead[⟨位置⟩]{⟨内容⟩}

\fancyfoot[⟨位置⟩]{⟨内容⟩}

hdrset 设置的命令由 fancyhdr 宏包提供支持,设置的是一个名为 fancy 的页面风格。fancyhdr 将页眉页脚分成了左中右和奇数页(odd)、偶数页(even)共 12 个部分,可选参数中 E、 O 代表偶数、奇数,L、C、R 代表左、中、右部分。单面打印时,含有偶数的选项无效。

例 **4**

```
\ctexset
 {
   hdrset =
      {
        \fancyhead[ER]{\leftmark}
        \fancyhead[OL]{\rightmark}
        \fancyhead[EL,OR]{\textbf{\thepage}}
     }
 }
```
## <span id="page-6-0"></span>**3.9** 目录样式

<span id="page-6-3"></span>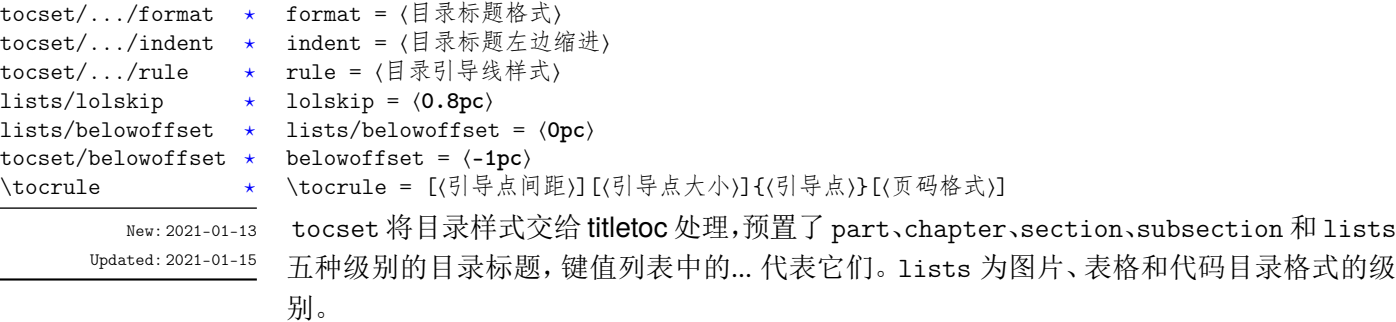

1olskip 是代码目录中章之间的代码标题的距离,使用刚性间距,与 CTFX 的 lotskip 和 lofskip 类似,它们的值均默认 0.8pc。belowoffset 选项为目录总标题 \contentsname 后 的间距补偿,一般为负值,用于抵消 format 中设置的间距。lists 中的 belowoffset 意义类 似,但是一般为正值,在 lolskip = 0pc 时使用。建议 lolskip+lists/format/addvspace = -belowoffset。

\tocrule 命令生成目录引导线,需要在 rule 选项中使用,其中引导线间距需带有长度 单位,引导点大小不带单位,为引导点符号正常大小的倍数,引导点一般为英文句号或 \cdot 中心点符号。页码格式的内容位于页码前面,可以设置页码字体、距离。

例 **5**

```
\ctexset
 {
   tocset ={
        chapter =
          {
            format = \addvspace(8pt)\large\} \nlarge\}indent = 1.5\ccot d,
            rule = \text{[0.6pc][1.1]{}.}\}
     }
 }
```
## 第 **4** 节 常用环境

<span id="page-6-1"></span>**4.1** 公式

\begin{⟨环境名⟩} equation multline

gather align

\item ⟨行间公式⟩

<span id="page-6-2"></span>\end{⟨环境名⟩}

<span id="page-6-4"></span>amsmath 宏包提供了一系列数学环境,它们可以排布各种对齐或不对齐的公式组。multline 环境用于一行无法放下的长公式,gather 环境用于每行居中的公式组,align 环境用于多列 对齐的公式组。 New: 2021-01-05

## <span id="page-7-0"></span>**4.2** 列表

```
enumerate
itemize
description
New: 2021-01-05
```
\begin{⟨环境名⟩}[⟨键值列表⟩] \item ⟨列表内容⟩ \end{⟨环境名⟩} enumitem 宏包为系统自带的列表环境提供了更灵活的标签以及间距的控制。已设置默认格 式,若自定义标签可例如

例 **6**

```
\begin{equation*}<br>\begin{enumerate}[label = \arabic*(a),leftmargin = 1cm,resume]
\begin{itemize}[label = \textbullet]
\begin{description}[font = \sffamily\bfseries,style = nextline]
```
### <span id="page-7-2"></span>**4.2.1** 排序列表

使用 enumerate 环境可创建排序列表,使用 enumerate\* 环境产生行内部列表,可以使 用 A、a、I、i 和 1 作为可选项为 enumerate 与 enumerate\* 格式化标签。若生成 Item I、Item II、 Item III 格式可以这样

例 **7**

```
\begin{enumerate*}[(a)]
\begin{enumerate}[\bfseries{Item} I]
```
#### **4.2.2** 常规列表

使用 itemize 环境可创建不计数列表,列表环境中若换行不缩进,若在列表中分段后则 缩进两字符。itemize\* 为行内常规列表,也提供一个可选参数。

用 ⋆ 取代默认的符号

例 **8**

```
\begin{itemize*}[$\star$]
\begin{itemize}[$\star$]
```
#### **4.2.3** 主题列表

使用 description 环境可创建带有主题词的列表。

例 **9**

```
\begin{description}
   \item[主题一] 内容一
   \item[主题二] 内容二
\end{description}
```
## <span id="page-7-1"></span>**4.3** 定理

\begin{⟨环境名⟩}

<span id="page-7-4"></span>theorem definition lemma corollary proposition example remark proof

New: 2021-01-05 Updated: 2021-01-08 ⟨定理内容⟩ \end{⟨环境名⟩} 定理环境除了注和证明跟随章编号并可带有边框,边框和习题标题盒子可使用 thmbox = false 开启,证明末尾会自动添加证明结束符。

### **4.4** 习题

exercise

<span id="page-8-3"></span>New: 2021-01-05

\begin{⟨*exercise*⟩}[⟨颜色名⟩][⟨编号⟩][⟨标题⟩] \item ⟨习题内容⟩

<span id="page-8-0"></span>\end{⟨*exercise*⟩}

习题环境 exercise 的标题紧接上一节编号并加入目录与页眉,当使用星号环境时不进行编 号。三个可选参数中颜色为自定义或 xcolor 包含的颜色名称(深色),正文编号格式与小节 4.2.1 排序列表相同,标题名默认为摘要,参数只能从右往左省略。

例 **10**

\begin{exercise}[black][1.][习题] \item 习题内容 [\it](#page-7-2)em 习题内容 \end{exercise}

## **4.5** 盒子

#### **4.5.1** 摘要盒子

<span id="page-8-5"></span>outline New: 2021-01-05

<span id="page-8-1"></span>\begin{⟨*outline*⟩}[⟨标题名称⟩] \item ⟨摘要内容⟩ \end{⟨*outline*⟩}

摘要盒子可用于章前摘要,它的标题是可选参数,默认标题是摘要。

例 **11**

\begin{outline}[标题名称] \item 摘要内容 \item 摘要内容 \end{outline}

### **4.5.2** 段落盒子

mybox

<span id="page-8-4"></span>New: 2021-01-05

\begin{⟨*mybox*⟩}[⟨段落标题⟩] ⟨盒子内容⟩ \end{⟨*mybox*⟩}

环境 mybox 创建一个段落盒子,可以添加可选参数的标题,否则无标题框。带有星号的环境 会生成浅灰背景,否则是纯白背景。

例 **12**

```
\begin{mybox}*[段落标题]
 盒子内容
 \tcblower % 盒子上下部分分界线
 盒子内容
\end{mybox}
```
### **4.5.3** 行内盒子

\concise \fuzzy

\concise[⟨颜色名⟩][⟨配置⟩]{⟨内容⟩} \fuzzy[⟨颜色名⟩][⟨配置⟩]{⟨内容⟩}

<span id="page-8-2"></span>New: 2021-01-05

设置了两个参数选项相同的行内盒子,盒子 concise 可以为抄录盒子有三个参数,行内盒子 内容是必选参数其他可选。盒子 fuzzy 不是抄录盒子,具有模糊边缘类似高亮的效果。

## <span id="page-9-0"></span>第 **5** 节 其它格式

## <span id="page-9-1"></span>**5.1** 代码

<span id="page-9-8"></span>\lstinline lstlisting \listoflistings

New: 2021-01-05

\lstinline[⟨键值列表⟩]{⟨行内代码⟩} \begin{⟨*lstlisting*⟩}[⟨键值列表⟩] ⟨行间代码⟩ \end{⟨*lstlisting*⟩}

使用 listings 宏包可以对代码格式进行高度定制,\listoflistings 命令用于输出代码目录。

## <span id="page-9-2"></span>**5.2** 物理量

<span id="page-9-9"></span>\num \si  $\setminus$ SI

New: 2021-01-05

\num[⟨选项⟩]{⟨数字⟩} \si[⟨选项⟩]{⟨单位⟩} \SI[⟨选项⟩]{⟨数字⟩}[⟨前缀⟩]{⟨单位⟩}

siunitx 宏包的 \num 命令可以输出科学计数法,而 \SI 命令可用来输出带有单位的量,\si 命 令支持数学模式,可以代替数学行内公式输入。

例 **13**

\num{-21x.3e5}  $\sin{m$ .min^{-1}} \SI{5}{\mole}

## <span id="page-9-3"></span>**5.3** 化学式

<span id="page-9-5"></span> $\cosh$ 

\ch[⟨选项⟩]{⟨输入⟩} \chemfig[⟨键值列表⟩]{⟨分子代码⟩}

New: 2021-01-05

\chemfig

除了以普通公式的方式, 化学式还可用 chemformula 实现, 无机化学式使用 \ch 命令书写。 有机化学式推荐使用 chemfig 的 \chemfig 命令完成。

## <span id="page-9-4"></span>**5.4** 引用

<span id="page-9-6"></span>\cref{⟨标签⟩} \cref

New: 2021-01-05

使用 cleveref 宏包的 \cref 命令进行引用,将会自动检测环境并添加相应的前缀。

### **5.4.1** 索引

\index{⟨标签⟩}

\printindex[⟨索引名⟩] \printindex

New: 2021-01-05

<span id="page-9-7"></span>\index

使用 imakeidx 生成索引,\printindex 命令用于生成索引目录。仅做了简单的设置如将索引 设为双栏并加入目录,其他选项可另外配置。

### **5.4.2** 脚注

<span id="page-10-0"></span>\Footnote \Footnotetext \Footnotemark

New: 2021-01-05

\Footnote{⟨标记⟩}{⟨插入文本⟩} \Footnotetext{⟨标记⟩}{⟨插入文本⟩} \Footnotemark{⟨标记⟩} 自定义标记且不影响正常编号的脚注命令。

\Footnote{\*}{这是可以自定义标记的脚注。}

## **5.4.3** 边注

<span id="page-10-1"></span>\marginnote

New: 2021-01-05

\marginnote[⟨左文本⟩]{⟨右文本⟩}[⟨垂直偏移⟩]

命令 \marginnote 可以生成简单的边注,如果只给定了⟨右文本⟩,那么边注在奇偶数页文字 相同。如果同时给定了⟨左文本⟩,则偶数页使用⟨左文本⟩的文字。

例 **14**

# 版本历史

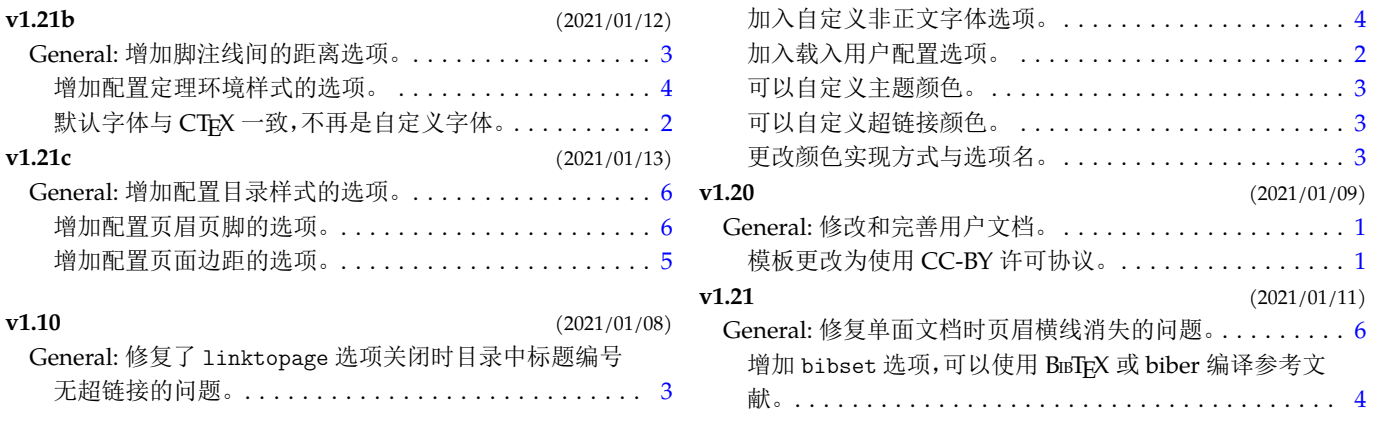

# 代码索引

意大利体的数字表示描述对应索引项的页码;带下划线的数字表示定义对应索引项的代码行号;罗马字体的 数字表示使用对应索引项的代码行号。

 $(2021/01/09)$  $(2021/01/09)$ 

**v1.21** (2021/01/1[1\)](#page-2-6)

. . . . . . . . . . [4](#page-0-1)

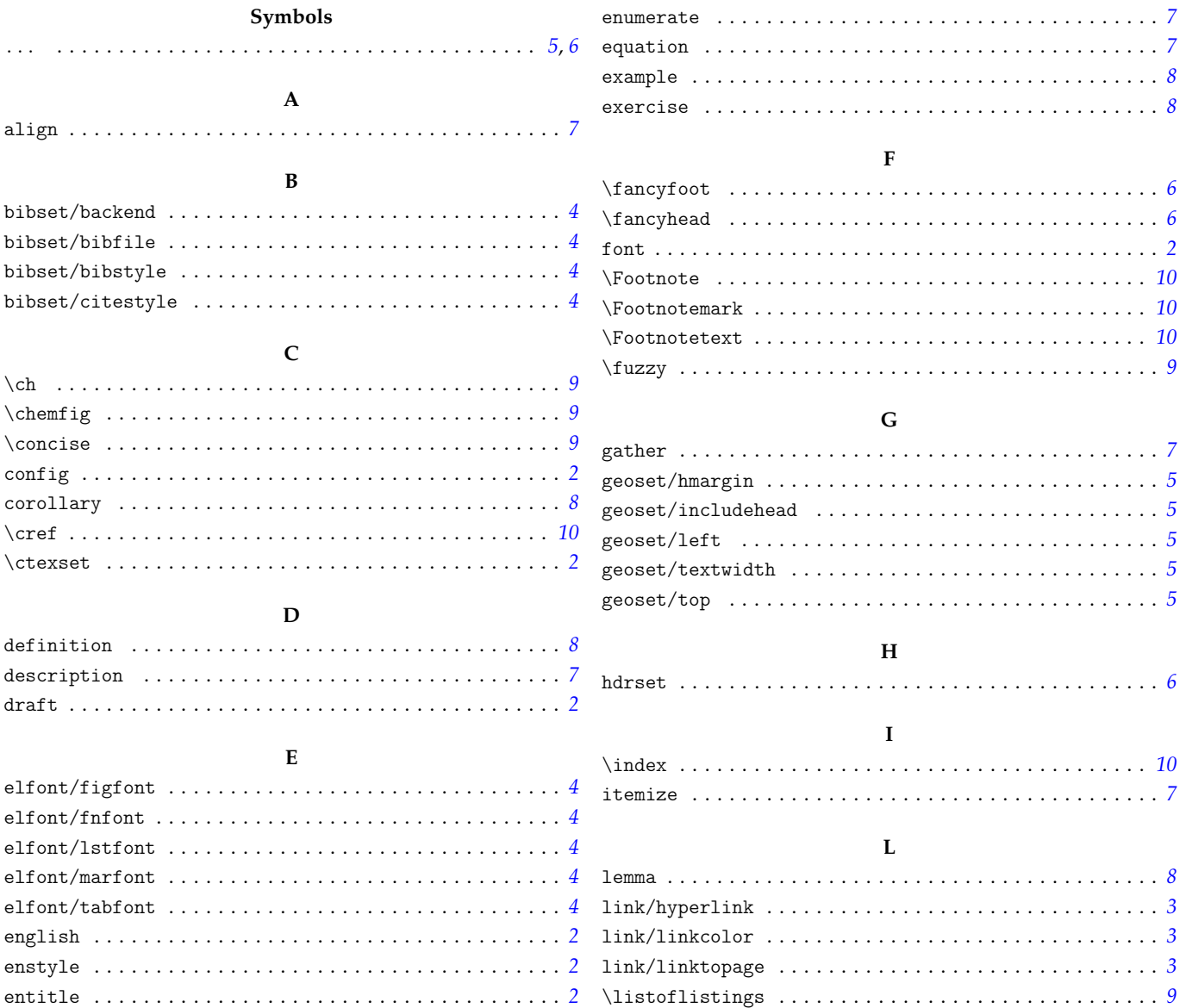

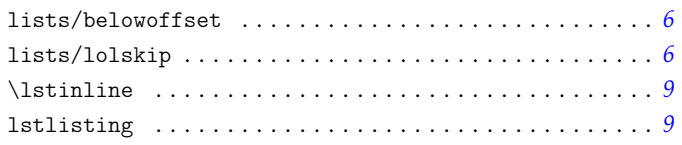

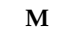

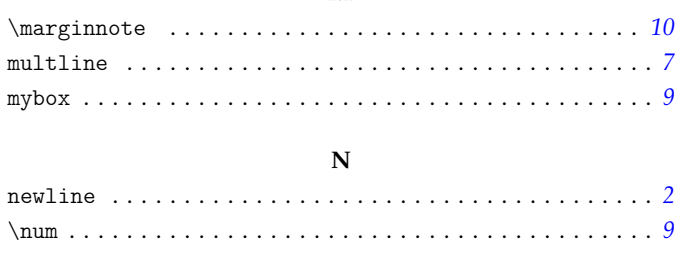

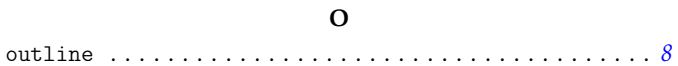

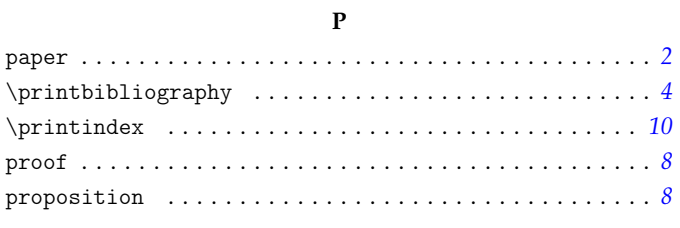

 $\mathbf R$ 

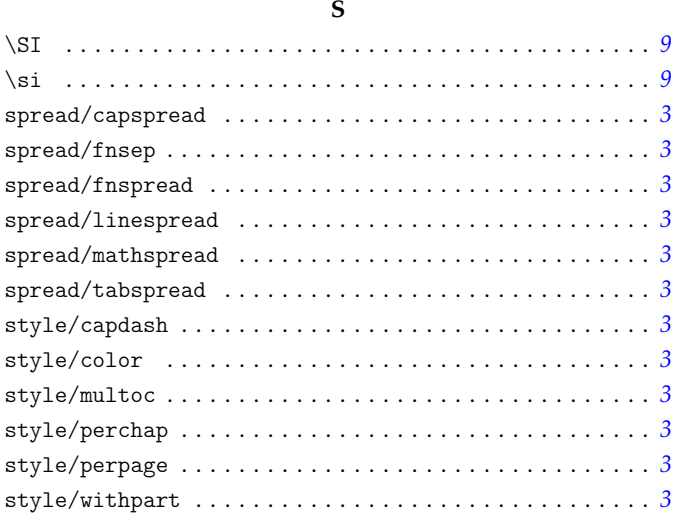

### $\mathbf T$

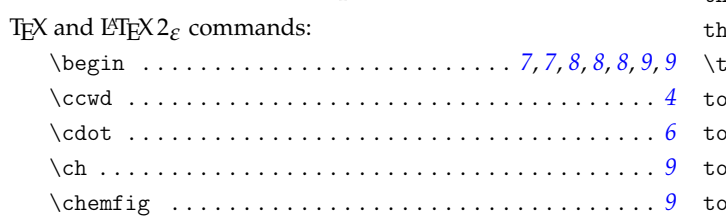

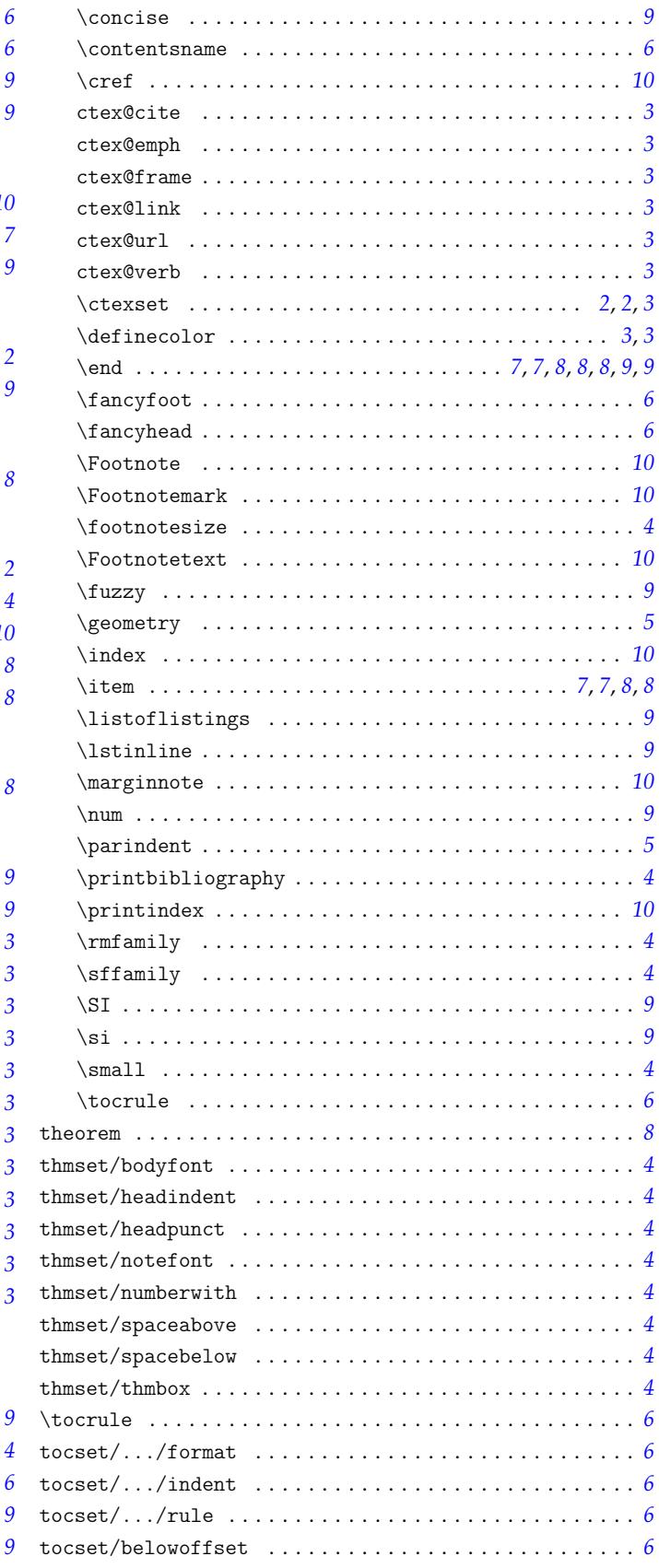